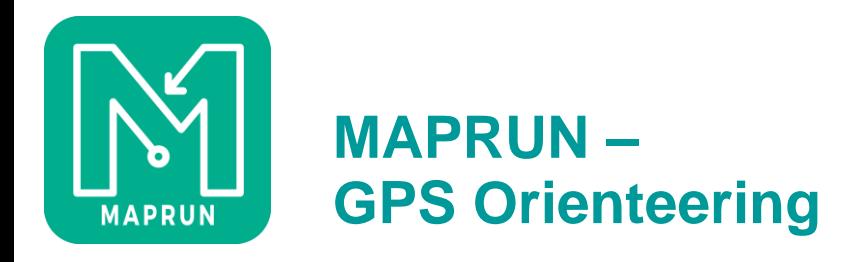

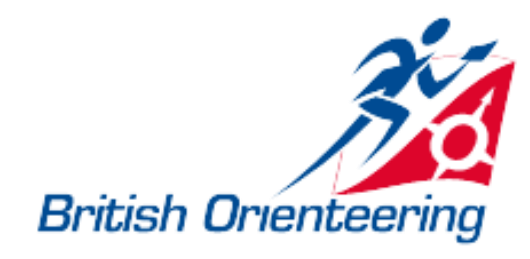

# **Maprun Local Administration**

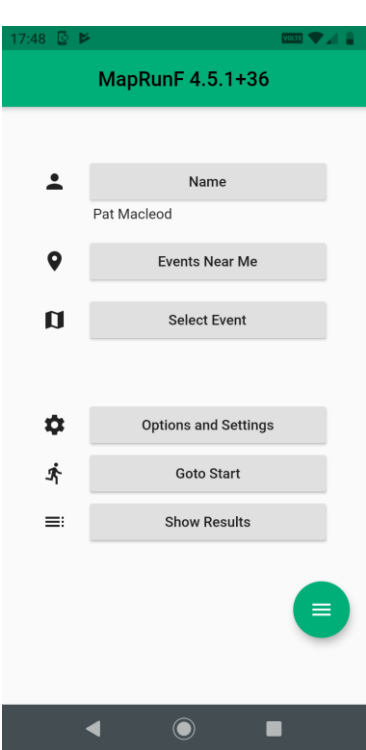

- ⚫ The LA Role
- ⚫ Clubs and Areas
- ⚫ LA Activities
- Event Check and Upload
- Event Deletion
- Post event corrections
- Folder management
- Club interface to Maprun support
- Running Maprun Events
- ⚫ Support

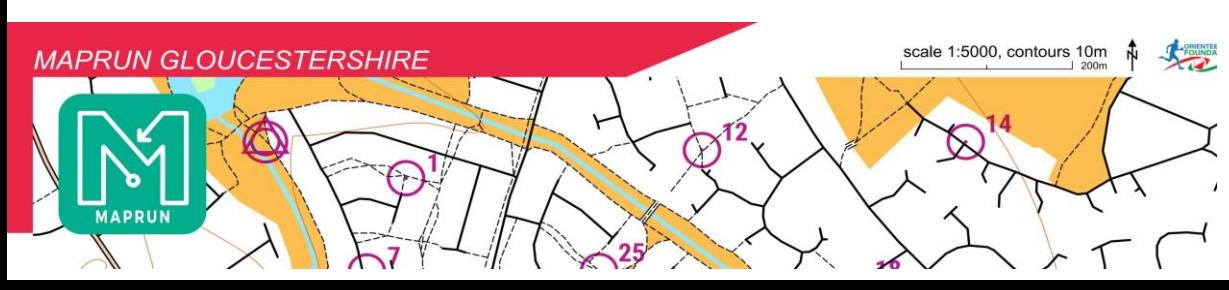

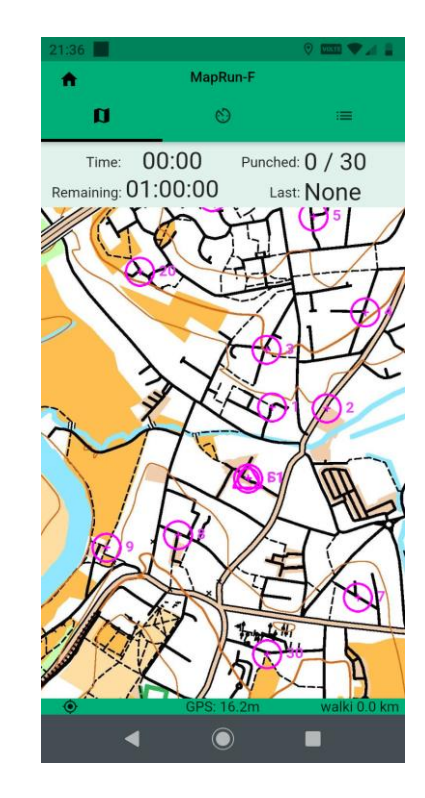

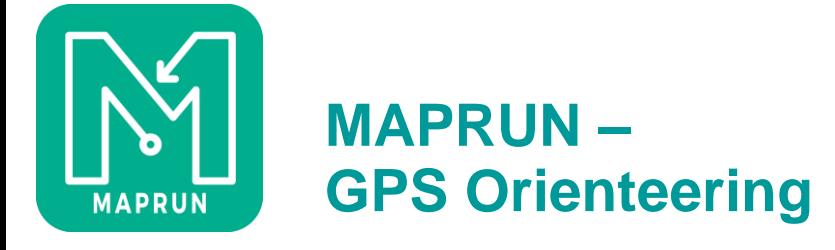

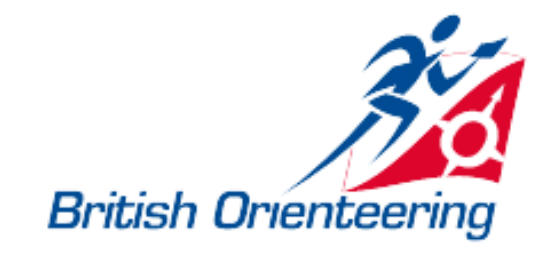

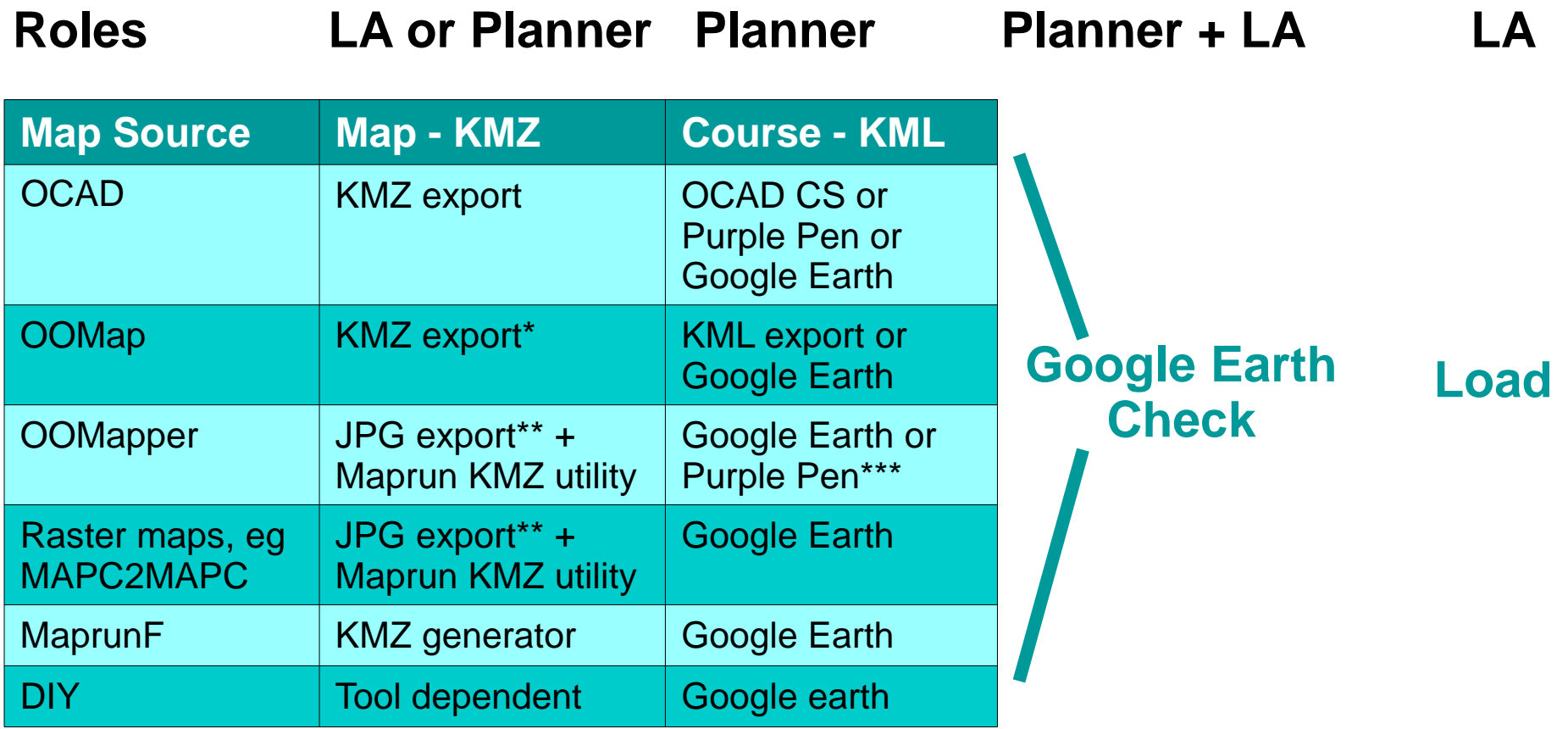

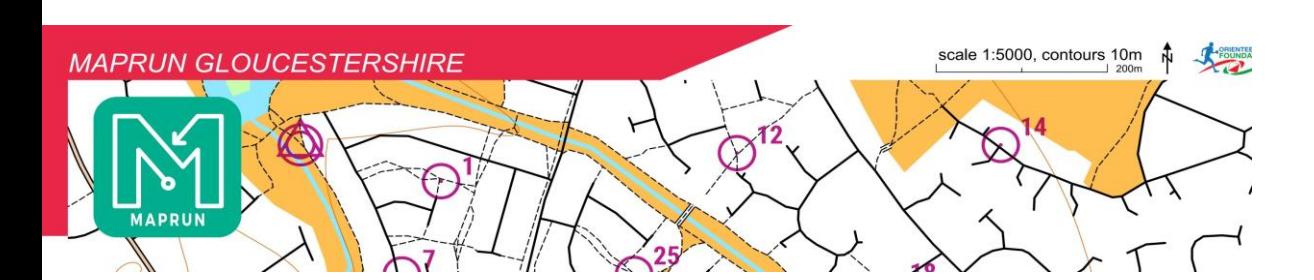

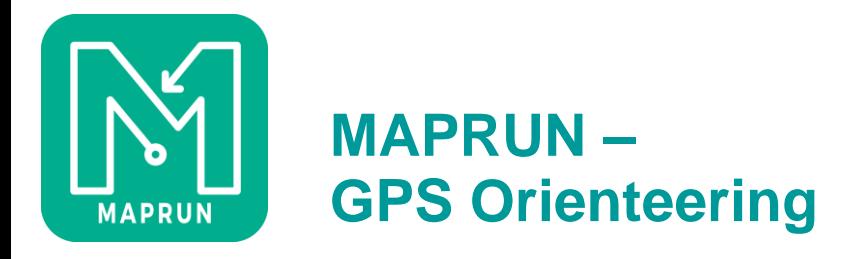

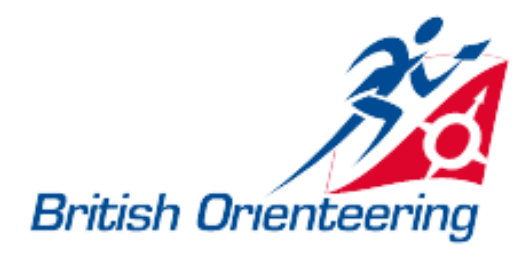

# **Event Check - 1**

- Best done in Google Earth
- $\cdot$  KMZ:
- File size. Should be no more than 1.5MB ideally, though system will accept larger files
- Tiling. Should be 512x512 tiles, unless direct export from Oomap.co.uk.
- Tile sequence and naming. Tiles must be called tile\_n\_n.jpg, and must be in the correct order
- Fit to Google Earth?
- File name unimportant in Google Earth, but worth having it the same as the external KMZ file
- DPI. Can use the number of tiles to guess...................

# **DO NOT SAVE THE KMZ OUT OF GOOGLE EARTH DO NOT USE UNDERSCORE IN FILE NAMERROOT USE TANGELER**

A4 map KMZ, last tile:

```
tile_0_0.jpg = 72dpi*
tile_2_3.jpg = 150dpi
tile_3_4.jpg = 200dpi
tile_4_6.jpg = 300dpi
```
\* probably from oomap

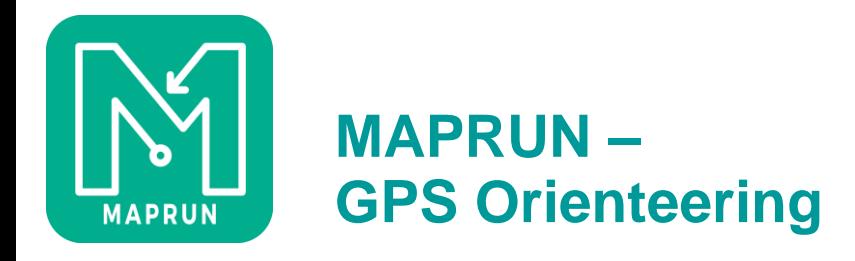

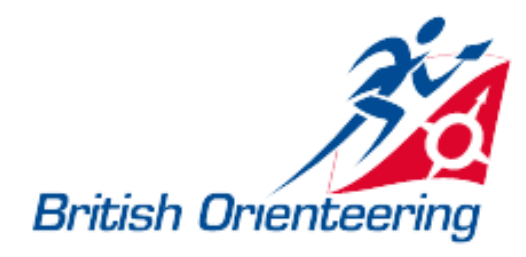

## **Event Check - 2**

- Also best done in Google Earth
- $\cdot$  KML:
- Control sequence: S1 …. controls …. F1
	- In course order if a linear course, otherwise any order
- Controls visible in Google earth? If not, do they match the map file?
- Do not add extra information into the KML file; it is not used and could cause problems loading the event
- Symbology of the controls in Google Earth is unimportant

#### **KML File name is critical....**

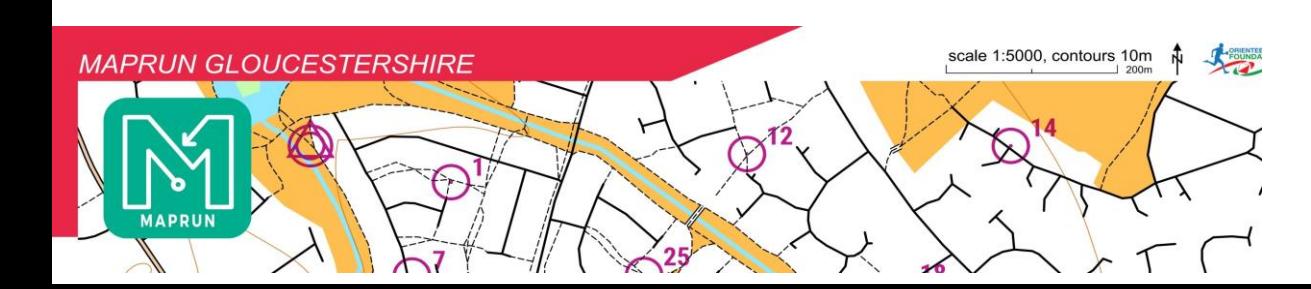

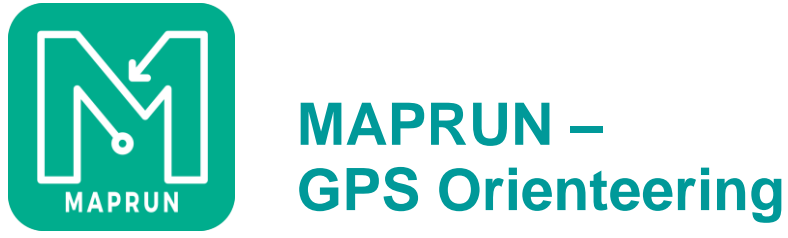

# **KML File name:**

- ⚫ Determines:
	- ⚫ What the runner selects to download
	- ⚫ Type of event
	- ⚫ Scoring/Scatter scheme, if appropriate
	- PIN Protection, if required
	- ⚫ (Start Anywhere)

#### Caldicot 2020 PZ1908012020 PXAS ScoreN60

Event name PIN protected until 19:00 on 8 Jan 20 60 minute score, N scheme Auto-punching Maprun Event PXAC.kml

Simple linear event/course

#### **DO NOT USE UNDERSCORE IN FILE NAMES**

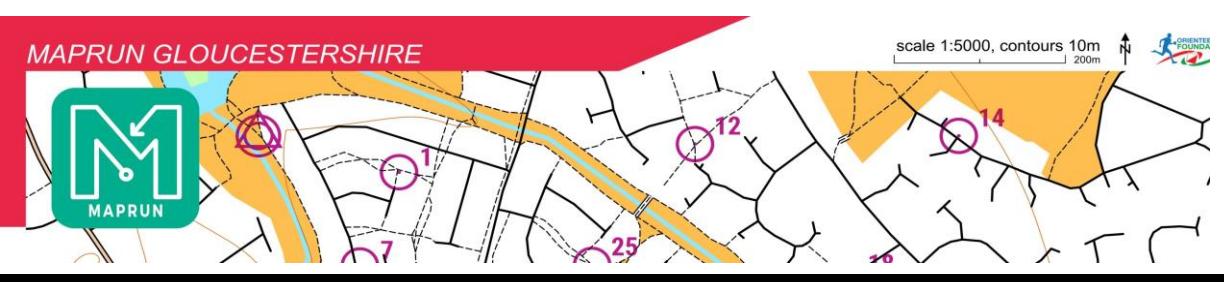

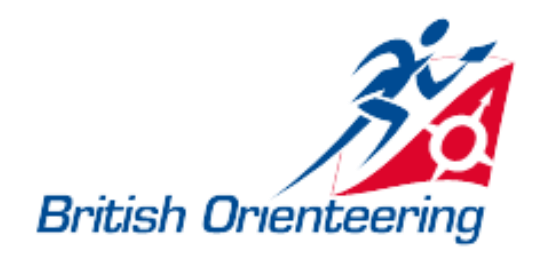

⚫ KML File name codes:

PZ – permanent PIN Pznnnnnnnnnn – PIN with expiry date/time PXAC – Linear course PXAS – Scatter course PXAS SCOREann- score course PXA[C|S]V – Show runner location see [http://maprunners.weebly.com](http://maprunners.weebly.com/) / for details of score and scatter

schemes

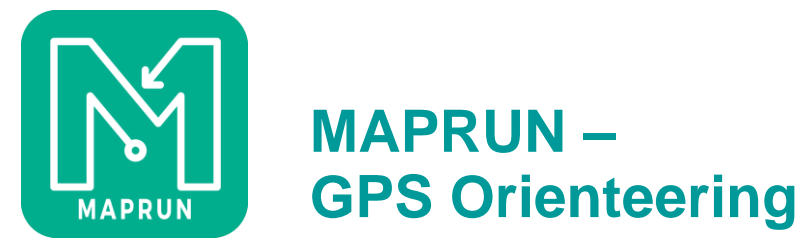

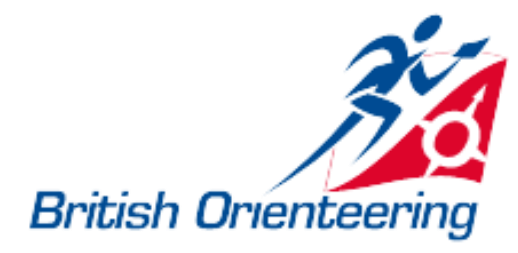

## **Event Considerations – What the LA needs to know**

- ⚫ **KMZ file details: Scale and dpi (for oomap.co.uk KMZ files use 150dpi)**
- ⚫ **Event Type**
- ⚫ **Security requirements – PIN/No PIN, expiry**
- ⚫ **Mass start?**
- ⚫ **The more common settings....**

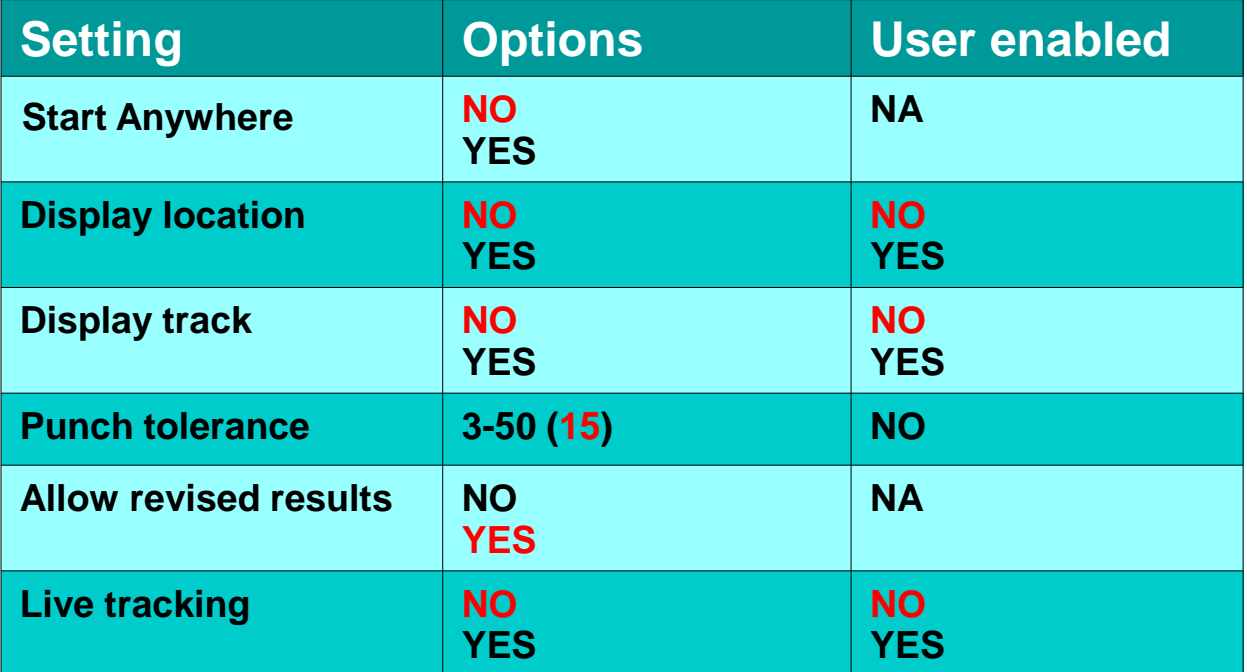

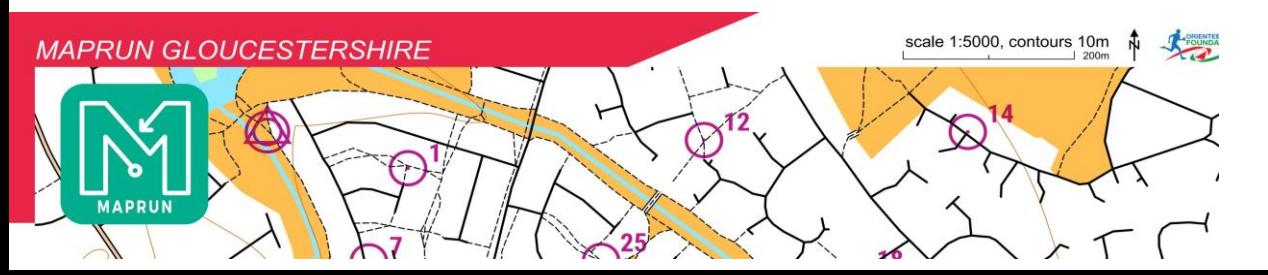

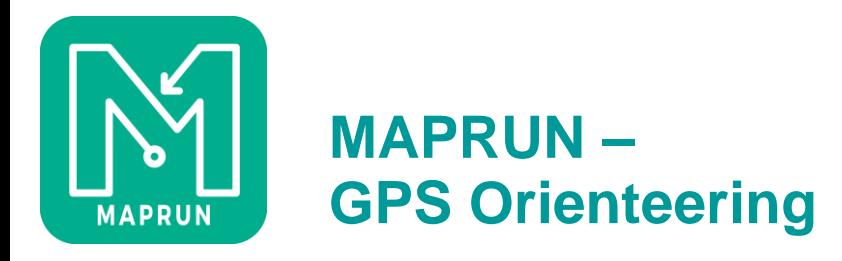

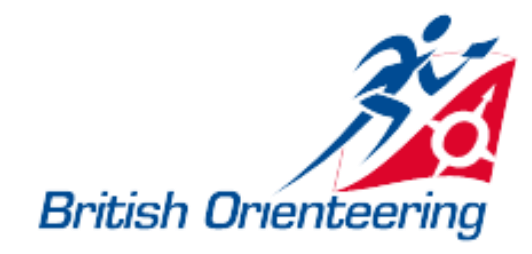

# **The Maprun Console**

- [http://www.p.fne.com.au/#/fne](http://www.p.fne.com.au/#/fne%20) the current maprun console
- Use for:
	- ⚫ Add/delete events(LA only)
	- ⚫ GPS track upload(Anybody)
	- ⚫ Purple Pen adjustments(Anybody)
- [http://www.p.fne.com.au/rg/cgi-bin/manager/myomaps-admin.cgi?-](http://www.p.fne.com.au/rg/cgi-bin/manager/myomaps-admin.cgi?) the previous one, based on older Routegadget platform
- ⚫ Use for:
	- Moving events between folders
	- Editing and refreshing results
	- Getting the PIN for an event, if forgotten
	- ⚫ Various other routegadget tasks have a look

(All for LAs only)

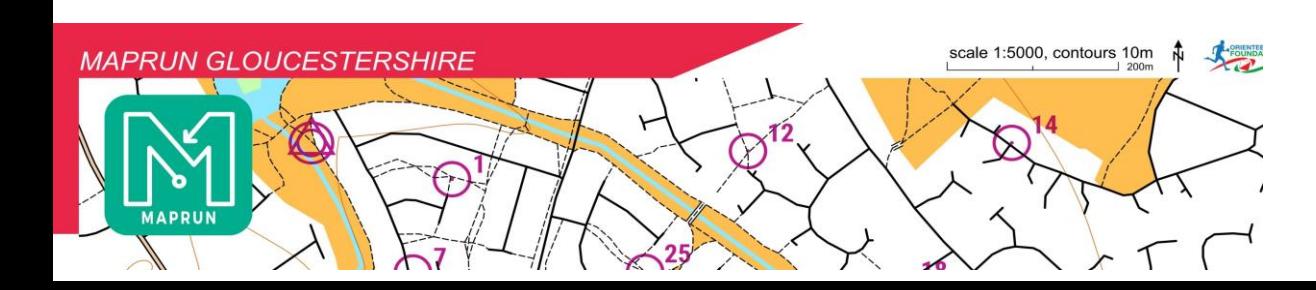

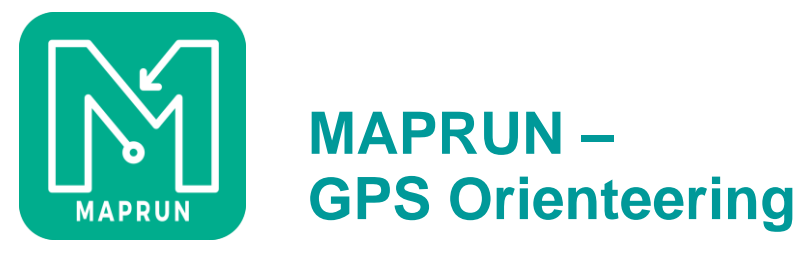

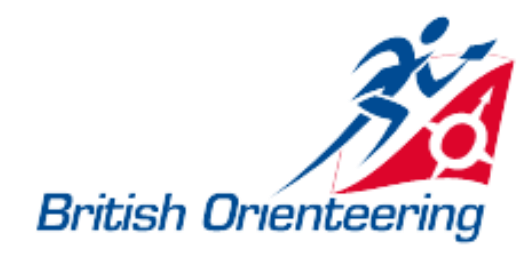

## **Maprun Events**

- No different really from any other event
- Register with British Orienteering
- ⚫ Normal RA process
- ⚫ Publicise and make the event available for download before people arrive, ideally PIN protected
- Mass start is possible, but needs to be thought about before uploading the event, as the start settings are built into the event.
- ⚫ Try to have a paper map available if possible
- Be prepared to support non-tech phone users, and also unaffiliated runners maprun is a good vehicle for attracting new non-orienteers
- Results are automatic, extraction of results for example for a league table is not easy at the moment – you have to copy paste from the website – but that will change in due course
- ⚫ Try to publish your course afterwards as a POC/VOC, and encourage use of it.

## **It's just another form of orienteering, like sprint/Trail/radio/MTBO etc**

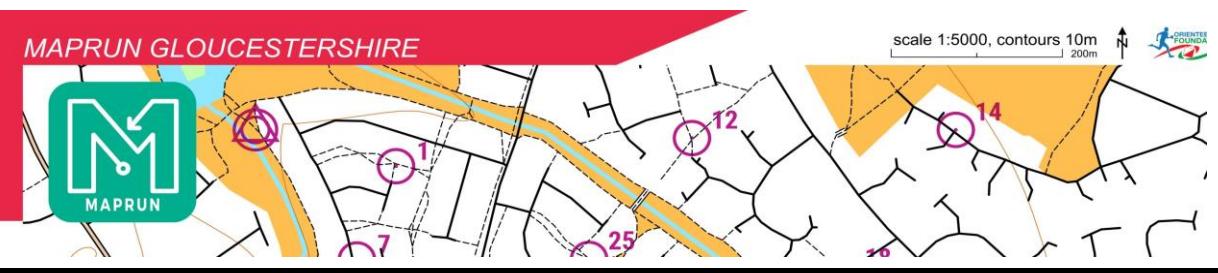

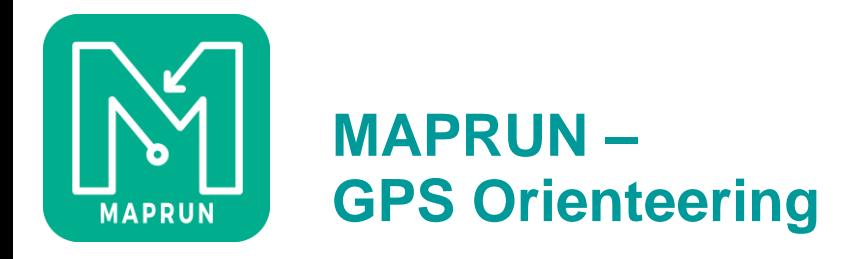

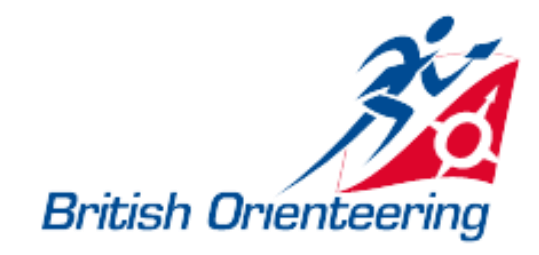

## **Resources**

- <http://maprunners.weebly.com/> the maprun website, includes pages on event and scoring types, hints on phone setup etc
- ⚫ <http://maprunners.weebly.com/administration-functions.html> Lots of helpful stuff on maprun administration
- ⚫ <http://maprunners.weebly.com/forum.html> new forum for maprunners
- ⚫ Other Local Administrators
- My Maprun Course setup notes [My dropbox](https://www.dropbox.com/s/o5v0ck1p6xr8meq/Maprun%20course%20setup%20v11.pdf?dl=0)
- Email [maprun@ngoc.org.uk](mailto:maprun@ngoc.org.uk)

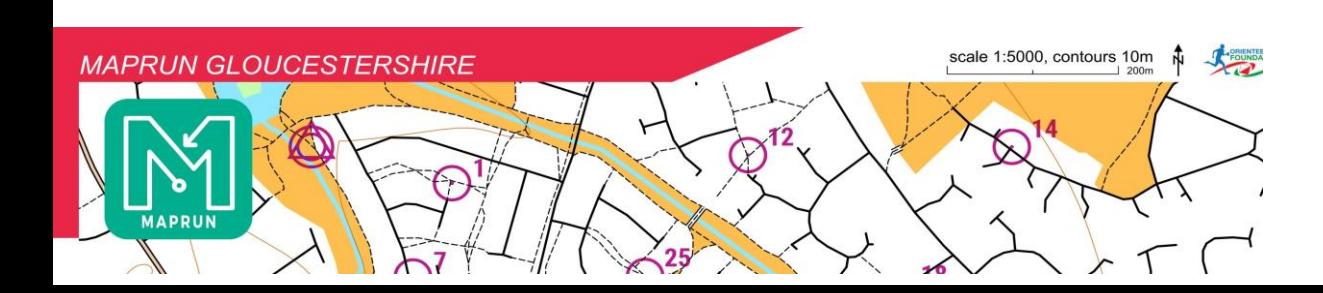